# The Political Methodologist

Newsletter of the Political Methodology Section American Political Science Association Online Early Article Release Online Version of Record: August 14, 2014

## **Building and Maintaining R Packages with** devtools **and** roxygen2

**Jacob Montgomery** Washington University in St. Louis *jacob.montgomery@wustl.edu*

**Ryan T. Moore** American University *rtm@american.edu*

Political methodologists increasingly develop complex computer code for data processing, statistical analysis, and data visualization – code that is intended for eventual distribution to collaborators and readers, and for storage in replication archives.<sup>[1](#page-0-0)</sup> This code can involve multiple functions stored in many files, which can be difficult for others to read, use, or modify. In many cases, even loading the various files containing the needed functions and datasets can be a time-consuming chore.

For researchers working in R (R Core Team 2014), creating a package is an attractive option for organizing and distributing complex code. A basic R package consists of a set of functions, documentation, and some metadata. Other components, such as datasets, demos, or compiled code may also be included. Turning all of this into a formal R package makes it very easy to distribute it to other scholars either via the Comprehensive R Archiving Network (CRAN) or simply as a compressed folder. Package creation imposes standards that encourage both the proper organization and coherent documentation of functions and datasets. Packages also allow users to quickly load and use all the relevant files on their systems. Once installed, a package's functions, documentation, datasets, and demonstrations can be accessed using R commands such as library(), help(), data(), and demo().

However, transforming R code into a package can be a difficult and tedious process requiring the generation and organization of files, metadata, and other information in a manner that conforms to R package standards. It can be particularly difficult for users less experienced with R's technical underpinnings. In this article, we demonstrate how to develop a simple R package involving only R code, its documentation, and the necessary metadata. In particular, we discuss two packages designed to streamline the package development process – devtools and roxygen2 (Wickham 2013; Wickham, Danenberg, and Eugster 2011). We begin by describing the basic structure of an R package and alternative approaches to package development, maintenance, and distribution. We compare the steps required to manually manage files, directories, and metadata to a more streamlined process employing the devtools package. We conclude with a discussion of more advanced issues such as the inclusion of datasets and demo files.[2](#page-0-1)

## **1. R Package Basics**

R package development requires building a directory of files that include the R code, documentation, and two specfic files containing required metadata.<sup>[3](#page-0-2)</sup> In this section, we walk through the basic components of an R package. As a running example, we create an R package containing two functions, which are stored in separate files named addSquares.R and subtractSquares.R.

```
## Function 1: Sum of squares
addSquares <- function(x, y){<br>return(list(square=(x^2 + y^2), x = x, y = y))
 }
## Function 2: Difference of squares
subtractSquares <- function(x, y){
 return(list(square=(x^2 - y^2), x = x, y = y))
 }
```
We build the package in the directory ~/Desktop/MyPackage/, where a \*.R file containing each function is stored. The R package resides in a single directory whose title matches the package name. The directory must contain two metadata files, called DESCRIPTION and NAMESPACE, and two subdirectories containing the relevant

<span id="page-0-0"></span><sup>1</sup>Supplementary materials, including the code needed to build our example R package, are available at [https://github.com/jmontgomery/](https://github.com/jmontgomery/squaresPack) [squaresPack](https://github.com/jmontgomery/squaresPack).

<span id="page-0-1"></span> $^{2}$ The code and examples below were written for Mac OS X (10.7 and 10.8) running R version 3.1.0 with devtools version 1.5. Some adjustment may be necessary for authors using Linux. R package creation using Windows machines is not recommended. A useful online tutorial for creating an R package in RStudio using devtools and roxygen2 is currently available at: <https://www.youtube.com/watch?v=9PyQlbAEujY>

<span id="page-0-2"></span><sup>3</sup>The canonical source on package development for R is "Writing R Extensions" (R Core Team 2013).

R code and documentation. Thus, our squaresPack package will be structured as follows.

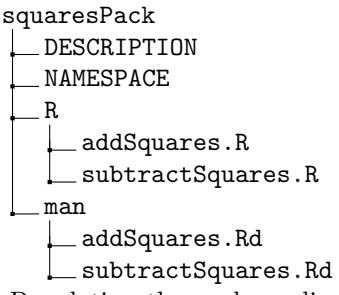

2

Populating the package directory consists of four basic steps. First, we store all R source code in the subdirectory R. A good standard is to include each R function as a separate file. Second, corresponding documentation should accompany all functions that users can call. This documentation, which explains the purpose of the function, its inputs, and the values of any output, is stored in the subdirectory man. For example, the file addSquares.Rd would appear as follows.

```
\name{addSquares}
\alias{addSquares}
\title{Adding squared values}
\usage{
addSquares(x, y)
}
\arguments{
\item{x}{A numeric object.}
\item{y}{A numeric object with the same dimensionality as \code{x}.}
}
\value{
A list with the elements
 \item{squares}{The sum of the squared values.}
 \item{x}{The first object input.}
 \item{y}{The second object input.}
}
\description{
Finds the squared sum of numbers.
}
\note{
This is a very simple function.
٦.
\examples{
myX <- c(20, 3); myY <- c(-2, 4.1)
addSquares(myX, myY)
}
\author{
 Jacob M. Montgomery
}
```
Third, the directory must contain a file named DESCRIPTION that documents the directory in a specific way. The DESCRIPTION file contains basic information including the package name, the formal title, the current version number, the date for the version release, and the name of the author and maintainer. Here we also specify any dependencies on other R packages and list the files in the R subdirectory.

```
Package: squaresPack
Title: Adding and subtracting squared values
Version: 0.1
Author: Jacob M. Montgomery and Ryan T. Moore
Maintainer: Ryan T. Moore <rtm@american.edu>
Description: Find sum and difference of squared values
Depends: R (>= 3.0.0)
License: GPL (> = 2)
Collate:
 'addSquares.R'
```
'subtractSquares.R'

Finally, the NAMESPACE file is a list of commands that are run by R when the package is loaded to make the R functions, classes, and methods defined in the package "visible" to R and the user. As we discuss briefly below, details on class structures and methods can be declared here. For squaresPack, the NAMESPACE file tells R to allow the user to call our two functions.

export(addSquares) export(subtractSquares)

## **2. Approaches to Package Development and Maintenance**

Authors can create and update packages in several ways, arrayed on a continuum from "very manual" to "nearly automated." At the "very manual" end, the author starts by creating the directory structure, each of the required metadata files, and a documentation file for each function. A "semi-manual" approach initializes the package automatically, but then requires that maintainers update the metadata and create documentation files for new functions as they are added. We describe this latter approach to build readers' intuition for what happens behind the scenes in the "nearly automated" approach we detail in Section 2.2, and because this approach requires nothing beyond base R.

## **2.1. Semi-manual Package Maintenance**

A "semi-manual" procedure automatically initializes the package, but may require substantial bookkeeping as development proceeds.

*Package creation*: After the author loads the required functions into her workspace, she provides package.skeleton() with the package name and a list of the functions to be included.

```
setwd("~/Desktop/MyPackage/") ## Set the working directory
source("addSquares.R") ## Load functions into workspace
source("subtractSquares.R")
package.skeleton(name = "squaresPack",
              list = c("addSquares", "subtractSquares"))
```
This creates the package directory using the proper structure, generates blank documentation files with the appropriate file names, and includes a helpful 'Read-and-delete-me' file that describes a few of the next steps. After the package is created, the author edits the DESCRIPTION, NAMESPACE, and help files, and the package is ready to compile and submit to CRAN. To compile the package, check it for errors, and install it on the author's instance requires three steps (shown below for the Terminal prompt in the Mac OS),

```
R CMD build --resave-data=no squaresPack
```

```
R CMD check squaresPack
R CMD INSTALL squaresPack
```
## **The Political Methodologist Online Early Article Release August 14, 2014** 3

*Package maintenance and submission*: Superficially, the process described above may not seem cumbersome. However, calling package.skeleton() again (after deciding to add a new function, for example) will overwrite the previously-created directory, so any changes to documentation or metadata will be lost. Thus, after the original call to package.skeleton(), the author should manually add new data, functions, methods, and metadata into the initial skeleton. Adding new arguments to an existing function requires editing associated help files separately. Thus, a minimal list of required steps for updating and distributing an R package via this method includes the steps shown below.[4](#page-2-0)

- 1. Edit DESCRIPTION file
- 2. Change R code and/or data files.
- 3. Edit NAMESPACE file
- 4. Update man files
- 5. R CMD build --resave-data=no pkg
- 6. R CMD check pkg
- 7. R CMD INSTALL pkg
- 8. Build Windows version to ensure compliance by submitting to: <http://win-builder.r-project.org/>
- 9. Upload (via Terminal below, or use other FTP client):
	- > ftp cran.r-project.org
	- > cd incoming
	- > put pkg 0.1-1.tar.gz
- 10. Email R-core team: cran@r-project.org

This approach comes with significant drawbacks. Most importantly, editing the package requires altering multiple files stored across subdirectories. If a new function is added, for instance, this requires updating the R subdirectory, the DESCRIPTION file and usually the NAMESPACE file. In more complicated programming tasks that involve class structures and the like, such bookkeeping tasks can become a significant burden. Moreover, the process of actually building, checking, and submitting a package can involve moving between multiple user directories, user interfaces, and software.

We have authored four R packages over the course of the last six years. To organize the manual updating steps, one of us created an 17-point checklist outlining the actions required each time a package is edited. We expect that most authors will welcome some automation. The packages devtools and roxygen2 can simplify package maintenance and allow authors to focus more on improving the functionality and documentation of their package.

## **2.2.** devtools **and** roxygen2

devtools streamlines several steps: it creates and updates appropriate documentation files, it eliminates the need to leave R to build and check the package from the terminal prompt, and it submits the package to win-builder and CRAN and emails the R-core team from within R itself. After the initial directory structure is created, the only files that are edited directly by the author are contained in the R directory (with one exception – the DESCRIPTION file should be reviewed before the package is released). This is possible because devtools automates the writing of the help files, the NAMESPACE file, and updating of the DESCRIPTION file relying on information placed directly in \*.R files.

There are several advantages to developing code with devtools, but the main benefit is improved workflow. For instance, adding a new function using more manual methods requires creating the code in a \*.R file stored in the R subdirectory, specifying the attendant documentation as a \*.Rd file in the man subdirectory, and updating the DESCRIPTION and NAMESPACE files. In contrast, developing new functions with devtools requires only editing a single \*.R file, wherein the function and its documentation are written simultaneously. devtools then updates the documentation (using the roxygen2 package), and package metadata with no further attention.

*Writing \*.R files*: Thus, one key advantage of using devtools is that the \*.R files will themselves contain the information for generating help files and updating metadata files. Each function is accompanied by detailed comments that are parsed and used to update the other files. Below we show how to format the addSquares.R file to create the same help files and NAMESPACE file shown above.

```
#' Adding squared values
#'
```

```
#' Finds the sum of squared numbers.
#'
#' @param x A numeric object.
#' @param y A numeric object with the same dimensionality as \code{x
     }.
#'
#' @return A list with the elements
#' \item{squares}{The sum of the squared values.}
#' \item{x}{The first object input.}
#' \item{y}{The second object input.}
#' @author Jacob M. Montgomery
#' @note This is a very simple function.
#' @examples
#'
#' myX <- c(20, 3)
#' myY \leftarrow c(-2, 4.1)#' addSquares(myX, myY)
#' @rdname addSquares
#' @export
addSquares<- function(x, y){
 return(list(square=(x^2 + y^2), x = x, y = y))
}
```
<span id="page-2-0"></span><sup>4</sup>We omit some maintenance details such as updating the LICENSE file, the Changelog, and unit testing.

The text following the #' symbols is processed by R during package creation to make the \*.Rd and NAMESPACE files. The @param, @return, @author, @note, @examples, and @seealso commands specify the corresponding blocks in the help file. The @rdname block overrides the default setting to specify the name of the associated help file, and @export instructs R to add the necessary commands to the NAMESPACE file. We now walk through the steps required to initialize and maintain a package with devtools.

*Setting up the package*: Creating an R package from these augmented \*.R files is straightforward. First, we must create the basic directory structure using

```
setwd("~/Desktop/MyPackage/") ## Set the working directory
create("squaresPack")
```
Second, we edit the DESCRIPTION file to make sure it contains the correct version, package name, etc. The create() call produces a template file. The author will need to add some information to this template DESCRIPTION file,<sup>[5](#page-3-0)</sup> such as

```
Author: Me
Maintainer: Me <me@myemail.edu>
```
devtools will automatically collate all R files contained in the various subdirectories. Third, place the relevant R scripts in the R directory. Finally, making sure that the working directory is correctly set, we can create and document the package using three commands:

```
current.code <- as.package("squaresPack")
load_all(current.code)
document(current.code)
```
The as.package() call loads the package and creates an object representation of the entire package in the user's workspace. The load\_all() call loads all of the R files from the package into the user's workspace as if the package was already installed.[6](#page-3-1) The document() command creates the required documentation files for each function and the package, as well as updates the NAMESPACE and DESCRIPTION files.

*Sharing the package*: Next, the author prepares the package for wider release from within R. To build the package, the author runs build(current.code, path=getwd()). The analogous build win() command will upload the package to the <http://win-builder.r-project.org/> website. This builds the package in a Windows environment and emails the address of the maintainer in the DESCRIPTION file with results in about thirty minutes. Both of these compressed files can be uploaded onto websites, sent by email, or stored in replication archives. Other users can download the package and install it locally.

The package can be submitted to CRAN without the need to leave R. We provide a minimal checklist for editing and submitting an existing R package using devtools:

- 1. Edit R code and/or data files
- 2. Run as.package(), load all(), and document()
- 3. Check the code: check(current.code)
- 4. Make a Windows build: build win(current.code)
- 5. Double-check the DESCRIPTION file
- 6. Submit the package to CRAN: release(current.code, check=FALSE)

The check() command is analogous to the R CMD check from the terminal, but it also (re)builds the package. Assuming that the package passes all of the required checks, it is ready for submission to CRAN. As a final precaution, we recommend taking a moment to visually inspect the DESCRIPTION file to ensure that it contains the correct email address for the maintainer and the correct release version. Finally, the release() command will submit the package via FTP and generate the required email. This email should come from the same address listed for the package maintainer in the DESCRIPTION file.

## **3. Extensions: Documentation, Data, Demos, and S4**

Often, R packages include additional documentation, datasets, and commands that can be executed using the demo() function. These can illustrate the package's functionalities, replicate results from a published article, or illustrate a set of results for a collaborator. Some authors may also work in the S4 framework, which requires more documentation and some tricks for setting up the package to pass CRAN checks. A somewhat more developed R package might consist of a directory structured as follows.

| squaresPack           |
|-----------------------|
| DESCRIPTION           |
| NAMESPACE             |
| R.                    |
| addSquares.R          |
| subtractSquares.R     |
| exampleDataset.R      |
| squaresPack-package.R |
| man                   |
| squaresPack.Rd        |
| addSquares.Rd         |
| subtractSquares.Rd    |
| exampleDataset.Rd     |
| data                  |
| exampleDataset.rda    |
| demo                  |

<span id="page-3-1"></span><span id="page-3-0"></span> $5$ The DESCRIPTION file should not contain any blank lines. If the template file contains any, these will either need to be deleted or filled in.  $6$ The help files and demo files will only be available using after running install(current.code), which is equivalent to R CMD INSTALL in the Terminal.

00Index addSquares.R subtractSquares.R

#### **3.1. Package Documentation**

One common feature of many packages is some simple documentation of the package itself. Using devtools, this requires the author to include a chunk of code in some file in the R subdirectory. In our example, we include a file called squaresPack-package.R containing the following code. (Note the use of the @docType designation and that no actual R code is associated with this documentation.)

```
#' squaresPack
#'
#' The squaresPack package performs simple arithmetic calculations.
#' @name squaresPack
#' @docType package
#' @author Ryan T. Moore: \email{rtm@@american.edu} and
  Jacob M. Montgomery: \email{jacob.montgomery@@wustl.edu}
#' @examples
#'
#' \dontrun{<br>#' demo(addS
  demo(addSquares)
#' demo(subtractSquares)
#' }
#'
NULL
```
### **3.2. Datasets**

Another common feature of many R packages is the inclusion of datasets. Datasets are typically stored as \*.rda objects and must be located in the data subdirectory. Documenting the dataset is similar to documenting the package itself. In our example, we created a separate exampleDataset.R file with the following content.

```
#' Example Dataset
#'
#' This line could include a brief description of the data
#'
#' The variables included in the dataset are:
#' \itemize{
#' \item\code{Variable1} A vector of random numbers
#' \item\code{Variable2} Another vector of random numbers
#' }
#'
#' @name exampleDataset
#' @docType data
NULL
```
## **3.3. Demo Files**

The demo file provides examples for particular functions or the package as a whole. Demo files should contain a single R script that will be run when the user calls demo(addSquares) or demo(subtractSquares). Since this command will also be run during the normal R check, authors may want to omit any extremely slow or timeconsuming command.

As the directory structure above shows, the demo subdirectory must include an index file named 00Index listing the included demo files, one per line, with a short description:

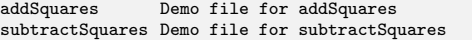

Each demo file is  $a \ast R$  file that ends with code that is run when the user types, for example, demo(addSquares):

 $dx$  <- 1:2  $dy \le -3:4$ addSquares(dx, dy)

#### **3.4. S4 Considerations**

Finally, some authors may work in an S4 environment, which requires the specification of both class structures, generics, and class-specific methods.[7](#page-4-0) In S4 development, every class, subclass, and method must have a help file. To handle this, one can include a list of 'aliases' in the help files. That is, one can make one help file for the class definition also work for some of the more trivial class methods that may not require their own documentation. To do this, one includes multiple class-specific methods in the @alias block. One can point multiple classes and methods to the same help file using the @rdname command.

## **4. Conclusion**

We illustrate how the devtools package can aid package authors in package maintenance by automating several steps of the process. The package allows authors to focus on only editing \*.R files since both documentation and metadata files are updated automatically. The package also automates several steps such as submission to CRAN via ftp.

While we believe that the devtools approach to creating and managing R packages offers several advantages, there are potential drawbacks. We routinely use other of Hadley Wickham's excellent packages, such as reshape, plyr, lubridate, and ggplot2. On one hand, each of them offers automation that greatly speeds up complex processes such as attractively displaying high-dimensional data. However, it can also take time to learn a new syntax for old tricks. Such frustrations may make package writers hesitant to give up full control from a more manual maintenance system. By making one's R code conform to the requirements of the devtools workflow, one may lose some degree of flexibility.

Yet, devtools makes it simpler to execute the required steps efficiently. It promises to smoothly integrate package development and checks, to cut out the need to switch between R and the command line, and to greatly reduce the number of files and directories that must be manually edited. Moreover, the latest release of the package

<span id="page-4-0"></span><sup>7</sup>For additional details on S4 programming, see Chambers (2008).

contains many further refinements, such as building packages directly from GitHub repositories, creating vignettes, and creating "clean" environments for code development. While developing R packages in a manner consistent with devtools requires re-learning some techniques, we believe that it comes with significant advantages for speeding up development and reducing the frustration commonly associated with transforming a batch of code into a package.

## **References**

Chambers, John M. *Software for Data Analysis: Programming with R*. New York, NY: Springer.

- R Core Team. 2013. "Writing R Extensions." [http:](http://cran.r-project.org/doc/manuals/R-exts.html) [//cran.r-project.org/doc/manuals/R-exts.html](http://cran.r-project.org/doc/manuals/R-exts.html), Version 3.0.0.
- R Core Team. 2014. *R: Language and Environment for Statistical Computing*. Vienna, Austria: R Foundation for Statistical Computing. ISBN 3-900051-07-0.
- Wickham, Hadley. 2013. *devtools: Tools to Make Developing R Code Easier*. R package version 1.2. [http:](http://CRAN.R-project.org/package=devtools) [//CRAN.R-project.org/package=devtools](http://CRAN.R-project.org/package=devtools).
- Wickham, Hadley, Peter Danenberg, and Manuel Eugster. 2011. *roxygen2: In-source documentation for R*. R package version 2.2.2. [http://CRAN.R-project.org/](http://CRAN.R-project.org/package=roxygen2) [package=roxygen2](http://CRAN.R-project.org/package=roxygen2).